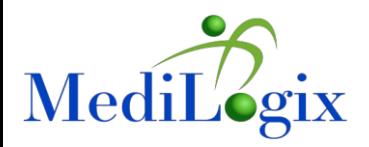

## **MediLogix Tips to Save You Time & Money**

Due to our limited access to your facilities, we're currently unable to routinely verify the location of rented equipment (also referred to as a "sweep"). The good news is that our MediLogix Customer Portal makes it easy for you to track all your rentals. Here are a few tips that will save you time & money:

- 1. You can help streamline your billing information by letting us know when equipment is moved from patient to patient. Just complete a simple online form (see below) or call Customer Care at 855-633-4564.
	- From the home page, select Orders.
	- Select Request Transfer.
	- Click Select On-Rent Equipment and select the items to transfer between residents.
	- Complete the Transfer-From and Transfer-To fields.
	- Click Submit Request.
	- You will receive an email order confirmation.

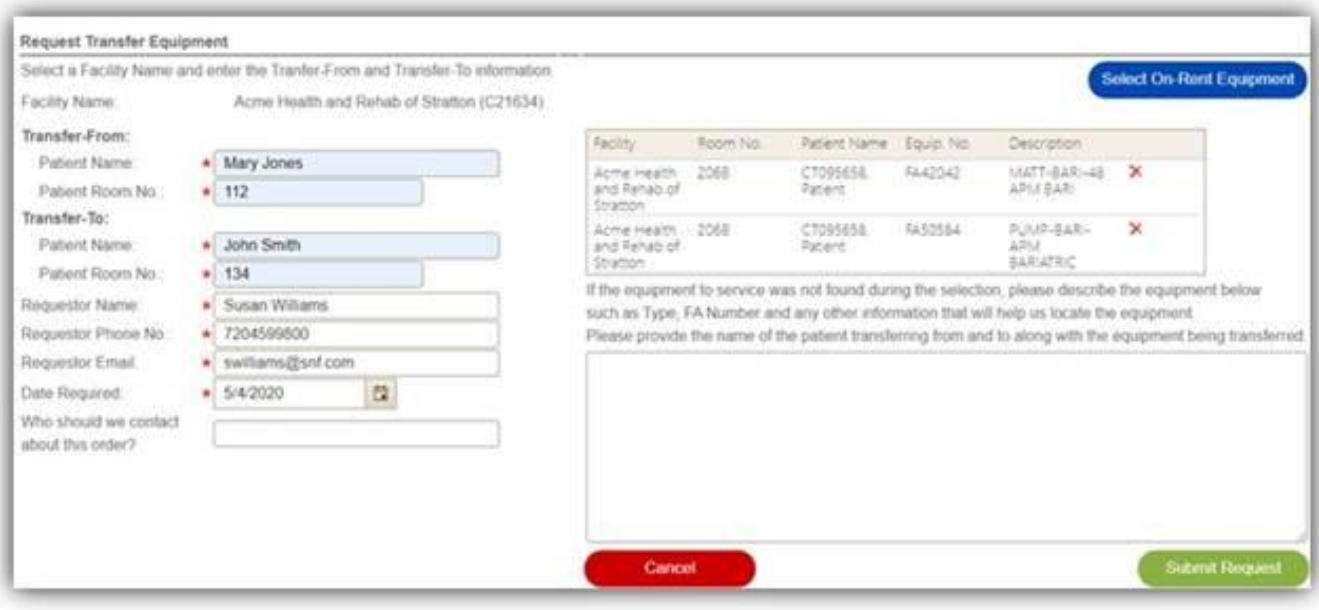

- 2. To keep track of items reported as missing and avoid paying daily rental for equipment that is not being used – schedule a missing equipment report to be emailed directly to you (see below). Of course it also helps you avoid paying the replacement cost if the item is not found after 30 days.
	- From the home page, select Reports.
	- Select Reports Scheduler.
	- Select New.
	- From the Report Name dropdown list, select Missing Request.
	- From the Frequency dropdown list, select your preferred frequency.
	- Click Save.

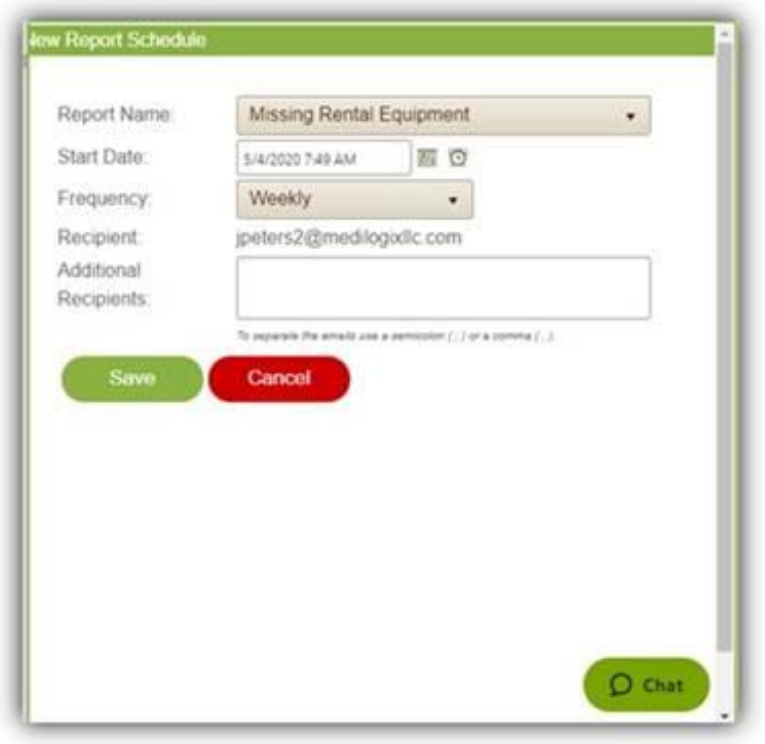

- 3. View the Active Rental Report to identify your MediLogix rental items.
	- From the home page, select Reports.
	- Select Standard Reports, then Active Rentals.
	- Click OK to accept 0 days of history.

This MediLogix tag, along with the report, will help you keep track of all your rentals.

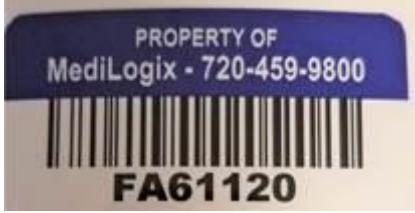

**IMPORTANT:** MediLogix rental equipment must stay at your facility; equipment cannot go to the hospital or to a resident's home. This includes CPAPs, BiPAPs, NPWT devices, and wheelchairs.